### VCS APPLE LEARNING PROGRAM

## iPad Support Team

Instruction Technology Services

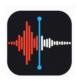

**Apple Voice Memos**: Use Apple Voice Memos to create audio flash cards, record curriculum answers, and practice reading fluency.

#### PRACTICE READING FLUENCY

- Supply specific text for student to practice reading a loud
- Open the Apple Voice Memos app
- Tap the record button and begin reading
- Tap the pause button if needed
- Tap replace to re-record reading
- Tap done when finished recording
- Tap the recording title to change recording
- Slide title name to the left and tap trash can to delete recording

### **CREATE AUDIO FLASH CARDS**

- Supply specific list of vocabulary words to study
- Open the Apple Voice Memos app
- Tap the record button and begin saying the word, spelling and definition allowing for 3 seconds between each activity
- Tap the pause button if needed
- Tap done when finished recording
- Tap the recording title to change the recording name

# **VERBALLY ANSWER CURRICULUM QUESTIONS**

- Supply specific list of curriculum questions for students
- Open the Apple Voice Memos app
- Tap the record button and begin answering the curriculum questions
- Tap the pause button if needed
- Tap done when finished recording
- Tap the recording title to change the recording name